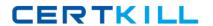

# **Microsoft**

# Exam 70-515

**TS: Web Applications Development with Microsoft .NET Framework** 

4

Version: 31.0

[ Total Questions: 284 ]

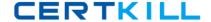

# Topic 1, VB

# Question No : 1 - (Topic 1)

You are creating an ASP.NET Web site. The site has a master page named Custom.master. The code-behind file for Custom.master contains the following code segment.

Partial Public Class Custom Inherits System.Web.UI.MasterPage

Public Property Region As String

Protected Sub Page\_Load(ByVal sender As Object, ByVal e As System.EventArgs)
Handles Me.Load

**End Sub** 

**End Class** 

You create a new ASP.NET page and specify Custom.master as its master page.

You add a Label control named lblRegion to the new page.

You need to display the value of the master page's Region property in lblRegion.

What should you do?

**A.** Add the following code segment to the Page\_Load method of the page code-behind file.

Dim custom As Custom = Me.Parent

lblRegion.Text = custom.Region

**B.** Add the following code segment to the Page\_Load method of the page code-behind file.

Dim custom As Custom = Me.Master

lblRegion.Text = custom.Region

**C.** Add the following code segment to the Page\_Load method of the Custom.Master.vb code-behind file.

Dim lblRegion As Label = Page.FindControl("lblRegion")

lblRegion.Text = Me.Region

**D.** Add the following code segment to the Page\_Load method of the Custom.Master.vb code-behind file.

Dim lblRegion As Label = Master.FindControl("lblRegion")

lblRegion.Text = Me.Region

#### **Answer: B**

#### **Explanation:**

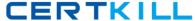

http://www.test4pass.com/70-515-exam.html

http://pdf.it-pruefungen.de/70-515.pdf

http://www.slideshare.net/bhupey/latest-70-515-exam-braindumps

# Question No : 2 - (Topic 1)

You have created an ASP.NET server control named ShoppingCart for use by other developers. Some developers report that the ShoppingCart control does not function properly with ViewState disabled. You want to ensure that all instances of the ShoppingCart control work even if ViewState is disabled. What should you do?

Microsoft 70-515: Practice Test

- **A.** Require developers to set EnableViewStateMac to true.
- **B.** Store state in ControlState instead of ViewState.
- C. Serialize the state into an Application state entry called "MyControl".
- **D.** Require developers to change the session state mode to SQLServer.

**Answer: B** 

# Question No : 3 - (Topic 1)

You are implementing an ASP.NET Web site that will be accessed by an international audience. The site contains global and local resources for display elements that must be translated into the language that is selected by the user. You need to ensure that the Label control named lblCompany displays text in the users selected language from the global resource file. Which control markup should you use?

**A.** <asp:Label ID="lblCompany" runat="server" meta:resourcekey="lblCompany" />

B. <asp:Label ID="lblCompany" runat="server"

Text="meta:lblCompany.Text" />

C. <asp:Label ID="lblCompany" runat="server"

Text="<%\$ Resources:IblCompanyText %>" />

 $\textbf{D.} < \!\! \text{asp:Label ID="lblCompany" runat="server"}$ 

Text="<%\$ Resources:WebResources, lblCompanyText %>" />

**Answer: D** 

# Question No : 4 - (Topic 1)

You are developing an ASP.NET Web page that contains input controls, validation controls, and a button named btnSubmit.

The page has the following code-behind. (Line numbers are included for reference only.)

01 Public Class \_Default

02 Inherits System.Web.UI.Page

03

04 Protected Sub SaveToDatabase()

05

06 End Sub

07

- 08 Protected Sub btnSubmit\_Click(ByVal sender As Object,
- 09 ByVal e As EventArgs) Handles btnSubmit.Click

10

11 End Sub

12

13 End Class

You need to ensure that all data that is submitted passes validation before the data is saved in a database. What should you do?

**A.** Add the following method override.

Protected Overrides Sub OnInit(ByVal e As EventArgs)

MyBase.OnInit(e)

If (Page.IsValid) Then Me.SaveToDatabase()

End Sub

**B.** Add the following method override.

Protected Overrides Sub OnLoad(ByVal e As EventArgs)

MyBase.OnLoad(e)

If (Page.IsValid) Then Me.SaveToDatabase()

End Sub

#### Microsoft 70-515: Practice Test

**C.** Add the following method override.

Protected Overrides Sub OnPreRender(ByVal e As EventArgs)

MyBase.OnPreRender(e)

If (Page.IsValid) Then Me.SaveToDatabase()

End Sub

**D.** Add the following code segment at line 10.

If (Page.IsValid) Then Me.SaveToDatabase()

**Answer: D** 

# Question No : 5 - (Topic 1)

You are implementing an ASP.NET application that uses data-bound GridView controls in multiple pages. You add JavaScript code to periodically update specific types of data items in these GridView controls. You need to ensure that the JavaScript code can locate the HTML elements created for each row in these GridView controls, without needing to be changed if the controls are moved from one page to another. What should you do?

- **A.** Replace the GridView control with a ListView control.
- **B.** Set the ClientIDMode attribute to Predictable in the web.config file.
- **C.** Set the ClientIDRowSuffix attribute of each unique GridView control to a different value.
- **D.** Set the @ OutputCache directives VaryByControl attribute to the ID of the GridView control.

**Answer: C** 

# Question No : 6 - (Topic 1)

You are developing an ASP.NET Web application. You create a master page. The master page requires a region where you can add page-specific content by using the ASP.NET page designer. You need to add a control to the master page to define the region.

Which control should you add?

- A. Content
- B. ContentPlaceHolder
- C. PlaceHolder
- **D.** Substitution

**Answer: B** 

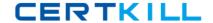

#### **Explanation:**

http://www.scribd.com/selftestengine/d/58942161-MICROSOFT-70-515CSHARP http://content.yudu.com/Library/A1sxix/BelTCertifiedMicroso/resources/3.htm http://freedownload.is/pdf/sample-exam-70-515-pdf-questions-790464.html

# Question No: 7 - (Topic 1)

You create an ASP.NET page named TestPage.aspx that contains validation controls. You need to verify that all input values submitted by the user have been validated by testing the Page.lsValid property. Which page event should you add an event handler to?

- A. Init
- B. Load
- C. PreInit
- D. PreLoad

**Answer: B** 

# Question No : 8 - (Topic 1)

You are developing an ASP.NET Web application. Application data is stored in a Microsoft SQL Server 2008 database. You configure a connection string named cnnContoso. The application must cache the data that is returned from the database by using this connection string.

You need to ensure that the application checks the database every 10 seconds. What should you do?

- **A.** Add the following configuration to the <system.web> section of the web.config file.
- <caching>
- <outputCacheSettings>
- <outputCacheProfiles>
- <add name="cnnContoso"
- duration="10" />
- </outputCacheProfiles>
- </outputCacheSettings>
- </caching>
- **B.** Add the following configuration to the <system.web> section of the web.config file.

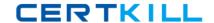

- <caching>
- <sqlCacheDependency enabled="true" pollTime="10000">
- <databases>
- <add name="ContosoDatabase"
- connectionStringName="cnnContoso" />
- </databases>
- </sqlCacheDependency>
- </caching>
- C. Add the following @ Page directive to pages that query the database.
- < @ OutputCache Duration="10"

VaryByParam="cnnContoso" %>

- **D.** Add the following @ Page directive to pages that query the database.
- <@ OutputCache Duration="10000"

VaryByParam="cnnContoso" %>

**Answer: B** 

# Question No: 9 - (Topic 1)

You are troubleshooting an ASP.NET Web application. System administrators have recently expanded your web farm from one to two servers. Users are periodically reporting an error message about invalid view state. You need to fix the problem. What should you do?

- **A.** Set viewStateEncryptionMode to Auto in web.config on both servers.
- **B.** Set the machineKey in machine.config to the same value on both servers.
- **C.** Change the session state mode to SQLServer on both servers and ensure both servers use the same connection string.
- **D.** Override the SavePageStateToPersistenceMedium and LoadPageStateFromPersistenceMedium methods in the page base class to serialize the view state to a local web server file.

**Answer: B** 

# Question No: 10 - (Topic 1)

You are implementing an ASP.NET application that includes a page named TestPage.aspx. TestPage.aspx uses a master page named

TestMaster.master.

#### Microsoft 70-515: Practice Test

You add the following code to the TestPage.aspx code-behind file to read a TestMaster.master public property named CityName.

Protected Sub Page\_Load(ByVal sender As Object,

ByVal e As System. Event Args) Handles Me. Load

Dim s As String = Master.CityName

End Sub

You need to ensure that TestPage.aspx can access the CityName property. What should you do?

- **A.** Add the following directive to TestPage.aspx.
- < @ MasterType VirtualPath="~/TestMaster.master" %>
- **B.** Add the following directive to TestPage.aspx.
- <@ PreviousPageType VirtualPath="~/TestMaster.master" %>
- **C.** Set the Strict attribute in the @ Master directive of the TestMaster.master page to true.
- **D.** Set the Explicit attribute in the @ Master directive of the TestMaster.master page to true.

#### **Answer: A**

# Question No : 11 - (Topic 1)

You create a new ASP.NET MVC 2 Web application. The following default routes are created in the Global.asax.vb file. (Line numbers are included for reference only.)

01 Shared Sub RegisterRoutes(ByVal routes As RouteCollection)

02

03 routes.lgnoreRoute("{resource}.axd/{\*pathInfo}")

04

05 routes.MapRoute(

"Default",

"{controller}/{action}/{id}",

#### Microsoft 70-515: Practice Test

```
New With {.controller = "Home", .action = "Index", .id = ""}
```

06 End Sub

You implement a controller named HomeController that includes methods with the following signatures.

Function Index() As ActionResult

Function Details(ByVal id As Integer) As ActionResult

Function DetailsByUsername(

ByVal username As String) As ActionResult

You need to add a route to meet the following requirements.

- The details for a user must be displayed when a user name is entered as the path by invoking the DetailsByUsername action.
- User names can contain alphanumeric characters and underscores, and can be between 3 and 20 characters long.

What should you do?

**A.** Replace line 05 with the following code segment.

 $routes. MapRoute ("Default", "{controller}/{action}/{id}", New With {.controller = "Home", .action = "DetailsByUsername", .id = ""})\\$ 

**B.** Replace line 05 with the following code segment.

routes.MapRoute( "Default", "{controller}/{action}/{username}", New With {.controller = "Home", .action = "DetailsByUsername", .username = ""},New With {.username = " $w{3,20}$ "})

**C.** At line 04, add the following code segment.

routes.MapRoute("Details by Username", "{username}", New With {.controller = "Home", .action = "DetailsByUsername"}, New With {.username = "\w{3,20}"})

**D.** At line 04, add the following code segment.

routes.MapRoute( "Details by Username", " $\{id\}$ ", New With  $\{.controller = "Home", .action = "DetailsByUsername"\}$ ,New With  $\{.id = "w\{3,20\}"\}$ )

**Answer: C** 

# Question No: 12 - (Topic 1)

You are implementing an ASP.NET MVC 2 Web application that contains several folders.

The Views/Shared/DisplayTemplates folder contains a templated helper named Score.ascx that performs custom formatting of integer values.

The Models folder contains a class named Player with the following definition.

Public Class Player

Public Property Name As String

Public Property LastScore As Integer

Public Property HighScore As Integer

**End Class** 

You need to ensure that the custom formatting is applied to LastScore values when the HtmlHelper.DisplayForModel method is called for any view in the application that has a model of type Player.

What should you do?

- A. Rename Score.ascx to LastScore.ascx.
- **B.** Move Score.ascx from the Views/Shared/DisplayTemplates folder to the Views/Player/DisplayTemplates folder.
- **C.** Add the following attribute to the LastScore property.
- <UIHint("Score")>
- **D.** Add the following attribute to the LastScore property.
- <Display(Name:="LastScore", ShortName:="Score")>

**Answer: C** 

# Question No: 13 - (Topic 1)

You are implementing an ASP.NET MVC 2 application. In the Areas folder, you add a subfolder named Product to create a single project area.